# ةقطنم ىلإ CUCM نم تاملاكملا لاسرإ مت IP ناونع ىلإ VCS نم Expressway ىلع DNS حيحص ريغ  $\ddot{\phantom{0}}$

### المحتويات

المقدمة المشكلة الحل مع<u>لومات ذات صلة</u>

### المقدمة

في عمليات النشر التي يتم فيها تسجيل نقاط النهاية على مدير الاتصالات الموحدة (CUCM (من Cisco وتوجيه المكالمات من خلال خادم إتصالات الفيديو (VCS(، قد لا يتم توجيه المكالمات أو المكالمات بين الشركات الشقيقة إلى مجال مختلف بشكل صحيح.

يصف هذا وثيقة كيف المشكلة أن يرسل إستدعاء إلى غاية عنوان يستطيع وقعت، as well as كيف المشكلة يستطيع كنت حللت إن أنت تعزل الميناء من الدعوة.

توصي Cisco بأن تكون لديك معرفة بالمواضيع التالية:

- مدير الاتصالات الموحدة من Cisco
	- منطقة نظام اسم النطاق (DNS(

#### المشكلة

في هذا المثال، يعد تدفق المكالمات مكالمة صادرة من نقطة نهاية مسجلة على مجموعة CUCM إلى منطقة DNS على الطريق السريع VCS:

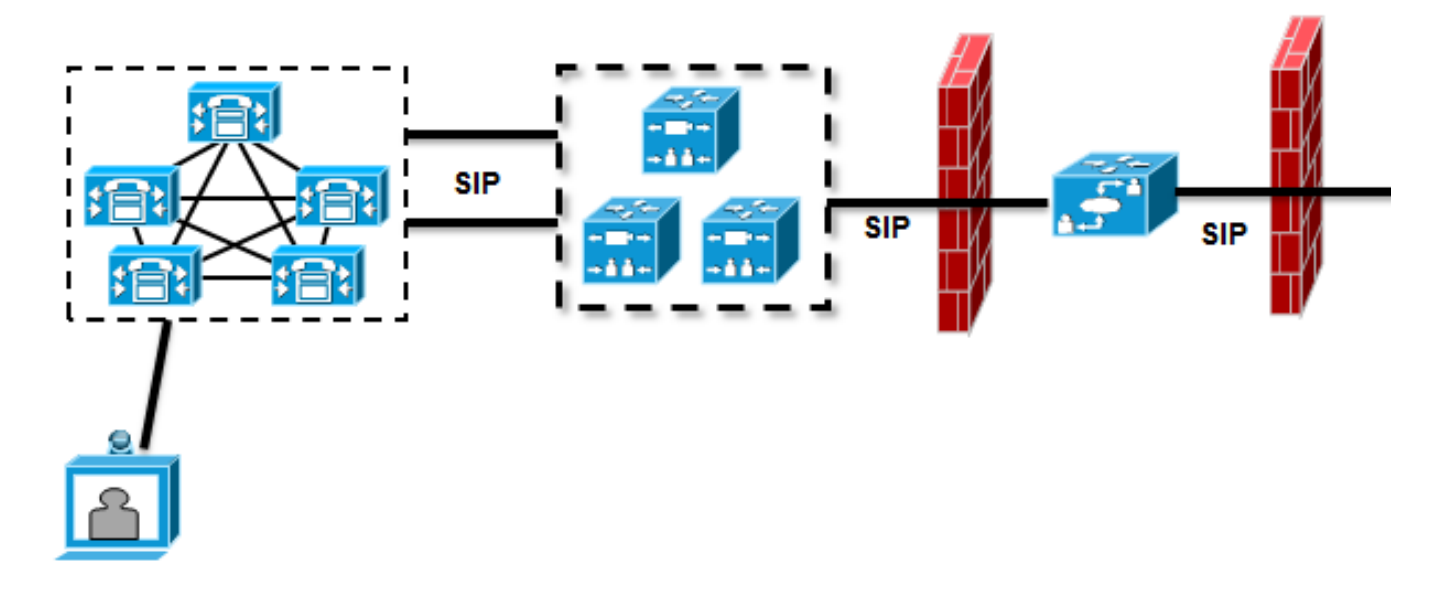

هناك منطقة مجاورة تم تكوينها بين عنصر تحكم تسلسل التحقق من الإطارات (VCS (ومجموعة CUCM، ومنطقة عبور تم تكوينها بين عنصر تحكم تسلسل التحقق من الإطارات (VCS (والطريق السريع لبروتوكول التحكم في تسلسل التحقق من الإطارات (VCS). عندما يرسل CUCM مكالمة عبر خط اتصال بروتوكول بدء جلسة عمل (SIP)، فإنه يضيف رقم المنفذ إلى معرف الموارد الموحد (URI):

"Module="network.sip" Level="DEBUG": Src-ip="10.48.79.189" Src-port="25018 :SIPMSG INVITE sip:user@company.com:**5060** SIP/2.0| يحتوي عنصر تحكم VCS على قاعدة بحث ترسل المكالمة إلى Expressway ل VCS. تم تكوين Expressway ل VCS لذلك ترسل قاعدة البحث هذه الاستدعاء إلى منطقة DNS. في حالة عدم إجراء أي تعديلات على URI، يقوم :A-record عن بالبحث VCS ل Expressway "Module="network.dns" Level="DEBUG": Detail="Sending DNS query "Name="company.com" Type="**A and AAAA** :Module="network.dns" Level="DEBUG": Detail="Resolved hostname to IPv4''TCP''**10.10.10.10**'] (A/AAAA) Number of relevant records'] "retrieved: 1 كما يقوم Expressway ل VCS بالبحث عن خادم SRV (DNS (للمجال: "Module="network.dns" Level="DEBUG": Detail="Sending DNS query "**(**Name="\_sips.\_tcp.company.com" Type="**SRV (IPv4 and IPv6** :Module="network.dns" Level="DEBUG": Detail="Resolved hostname to IPv4''TCP''10.10.10.10:5061'] (A/AAAA) Number of relevant records'] "retrieved: 1 عند إرسال الدعوة، يتم إستخدام نتيجة البحث عن سجل A: "Event="Request Sent" Service="SIP" Src-ip="10.48.79.123" Src-port="5060 "Dst-ip="**10.10.10.10**" Dst-port="**5060** "Call-serial-number="617a2b3a-407b-11e3-882a-000c291377f3

"Tag="617331f4-407b-11e3-b012-000c29f5e10e" Protocol="UDP "Method="INVITE" Request-URI="sip:user@company.com:5060 "To="sip:user@10.48.79.189" Level="2" UTCTime="2013-10-29 09:20:41,210

هذا ليس السلوك المرغوب، نظرا لأن العنوان ليس عنوان Expressway VCS، بل خادم ويب الذي يستضيف [.www.company.com](http://www.company.com)

# الحل

أستخدم قواعد التحويل إما على عنصر تحكم VCS أو Expressway من VCS لشطب المنفذ من الدعوة. وهذا يسمح ل Expressway VCS باستخدام مؤشر سلطة التسمية (NAPTR (وعمليات بحث SRV.

على سبيل المثال، كيفية تجريد المنفذ، راجع قسم "تمكين نقاط النهاية المسجلة على CM الموحد لاستدعاء نقاط النهاية المسجلة على VCS "في الصفحة 24 من [دليل نشر Unified Cisco TelePresence Cisco](//www.cisco.com/en/US/docs/telepresence/infrastructure/vcs/config_guide/Cisco_VCS_Cisco_Unified_Communications_Manager_Deployment_Guide_CUCM_8_9_and_X7-2.pdf) [.\(Cisco VCS \(SIP Trunk مع Communications Manager](//www.cisco.com/en/US/docs/telepresence/infrastructure/vcs/config_guide/Cisco_VCS_Cisco_Unified_Communications_Manager_Deployment_Guide_CUCM_8_9_and_X7-2.pdf)

ما إن عدلت الميناء يكون، ال ExpressWay VCS يتم NAPTR و SRV بحث:

```
"Module="network.dns" Level="DEBUG": Detail="Sending DNS query
                                              "(Name="company.com" Type="NAPTR (IPv4 and IPv6
                      "Module="network.dns" Level="DEBUG": Detail="Could not resolve hostname
                               "Module="network.dns" Level="DEBUG": Detail="Sending DNS query
                                     "(Name="_sips._tcp.company.com" Type="SRV (IPv4 and IPv6
                            :Module="network.dns" Level="DEBUG": Detail="Resolved hostname to
                          IPv4''TCP''10.10.10.20:5061'] (A/AAAA) Number of relevant records']
                                                                                 "retrieved: 1
                               "Module="network.dns" Level="DEBUG": Detail="Sending DNS query
                                      "(Name="_sip._tcp.company.com" Type="SRV (IPv4 and IPv6
                            :Module="network.dns" Level="DEBUG": Detail="Resolved hostname to
                          IPv4''TCP''10.10.10.20:5060'] (A/AAAA) Number of relevant records']
                                                                                 "retrieved: 1
                               "Module="network.dns" Level="DEBUG": Detail="Sending DNS query
                                      "(Name="_sip._udp.company.com" Type="SRV (IPv4 and IPv6
                      "Module="network.dns" Level="DEBUG": Detail="Could not resolve hostname
يستخدم ExpressWay من VCS النتيجة من SRV) بدلا من بحث record-A (لإنشاء الاستدعاء. هذا هو السلوك
                                                                       المرغوب، ونجحت المكالمة:
```
"Module="network.tcp" Level="DEBUG": Src-ip="10.48.79.123" Src-port="25005 "Dst-ip="10.10.10.20" Dst-port="5061" Detail="TCP Connecting

#### معلومات ذات صلة

- [Cisco VCS \(SIP نشر دليل مع Cisco TelePresence Cisco Unified Communications Manager](//www.cisco.com/en/US/docs/telepresence/infrastructure/vcs/config_guide/Cisco_VCS_Cisco_Unified_Communications_Manager_Deployment_Guide_CUCM_8_9_and_X7-2.pdf) [\(Trunk](//www.cisco.com/en/US/docs/telepresence/infrastructure/vcs/config_guide/Cisco_VCS_Cisco_Unified_Communications_Manager_Deployment_Guide_CUCM_8_9_and_X7-2.pdf)
- [Cisco TelePresence Video Communication Server Basic Configuration \(Control with النشر دليل](//www.cisco.com/en/US/docs/telepresence/infrastructure/vcs/config_guide/Cisco_VCS_Basic_Configuration_Control_with_Expressway_Deployment_Guide_X7-2.pdf) [\(Expressway](//www.cisco.com/en/US/docs/telepresence/infrastructure/vcs/config_guide/Cisco_VCS_Basic_Configuration_Control_with_Expressway_Deployment_Guide_X7-2.pdf)
	- <u>دليل مسؤول خادم إتصالات الفيديو Cisco TelePresence</u>
		- [الدعم التقني والمستندات Systems Cisco](//www.cisco.com/cisco/web/support/index.html?referring_site=bodynav)

ةمجرتلا هذه لوح

ةي الآلال تاين تان تان تان ان الماساب دنت الأمانية عام الثانية التالية تم ملابات أولان أعيمته من معت $\cup$  معدد عامل من من ميدة تاريما $\cup$ والم ميدين في عيمرية أن على مي امك ققيقا الأفال المعان المعالم في الأقال في الأفاق التي توكير المالم الما Cisco يلخت .فرتحم مجرتم اهمدقي يتلا ةيفارتحالا ةمجرتلا عم لاحلا وه ىل| اًمئاد عوجرلاب يصوُتو تامجرتلl مذه ققد نع امتيلوئسم Systems ارامستناه انالانهاني إنهاني للسابلة طربة متوقيا.